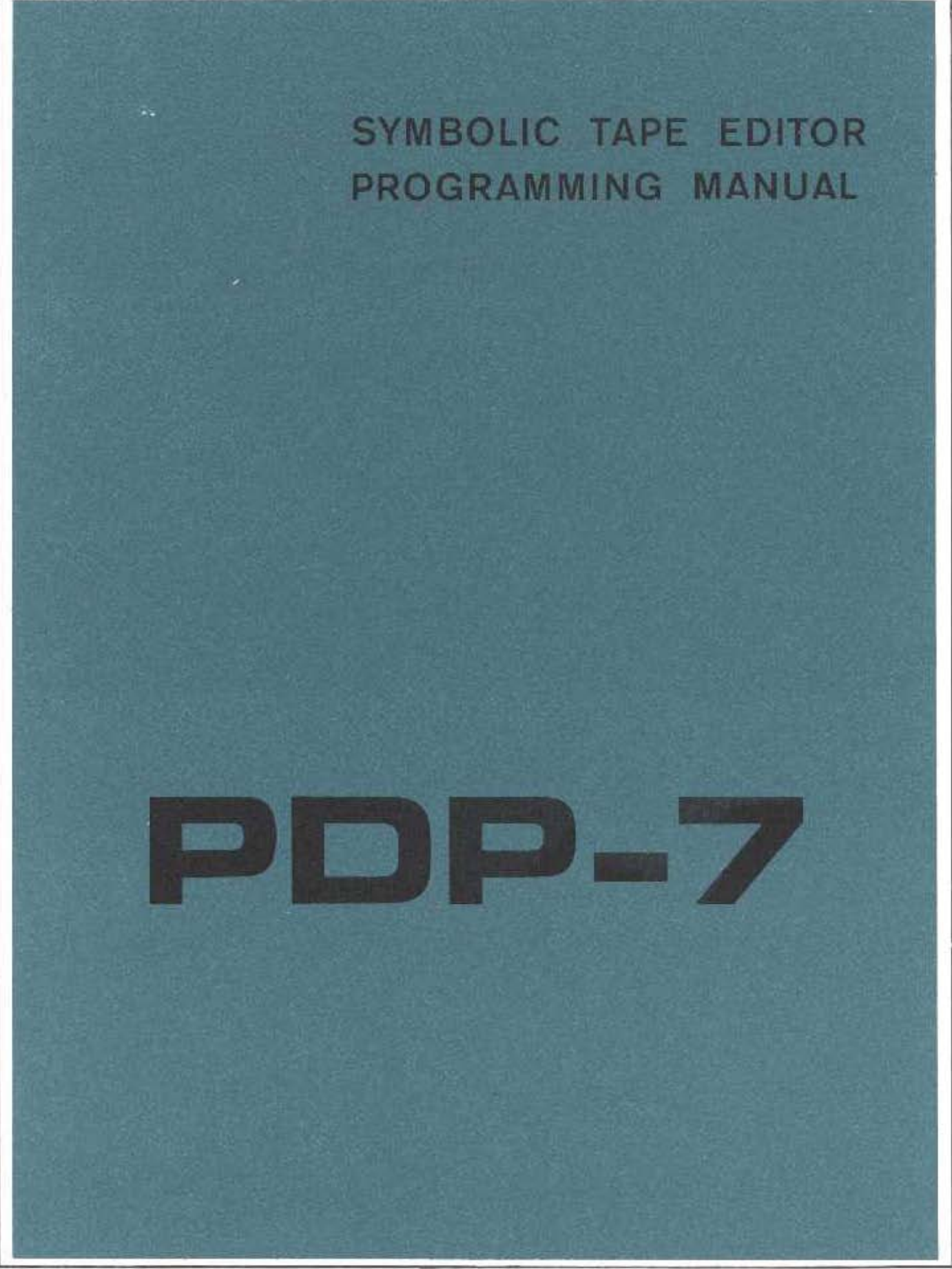

DIGITAL EQUIPMENT CORPORATION · MAYNARD, MASSACHUSETTS

# **SYMBOLIC TAPE EDITOR**

 $\sim 10^{-1}$ 

 $\mathcal{L}^{\text{max}}_{\text{max}}$  , where  $\mathcal{L}^{\text{max}}_{\text{max}}$ 

DIGITAL EQUIPMENT CORPORATION • MAYNARD, MASSACHUSETTS

 $\hat{\mathcal{L}}_{\text{max}}(\hat{\mathbf{r}})$  and  $\hat{\mathcal{L}}_{\text{max}}(\hat{\mathbf{r}})$ 

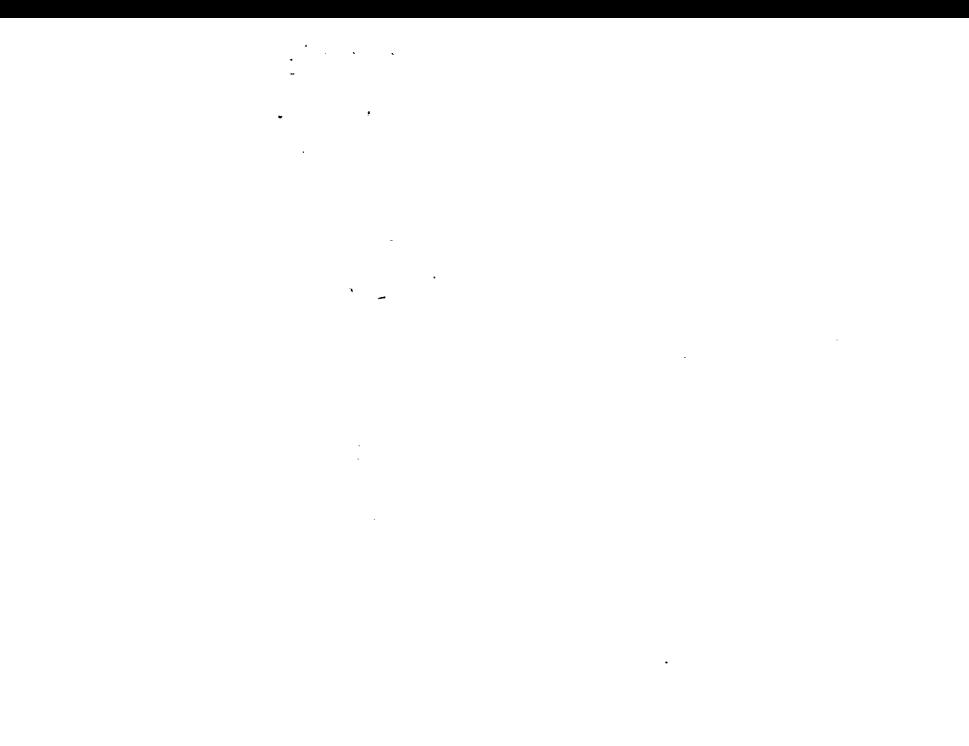

# 

Copyright 1965 by Digital Equipment Corporation

 $\bar{z}$ 

 $\sim$ 

 $\mathcal{L}_{\mathbf{c}} = \mathcal{L}_{\mathbf{c}}$ 

ii

# PREFACE

The program discussed in this manual, though written for use on the Programmed Data Processor-7 computer, can also be used without change on Digital's Pro-.grammed Data Processor-4. Th is compatibil ity between the I ibraries of the two computers results in three major advantages:

1. The PDP-7 comes to the user complete with an extensive selection of system programs and routines making the full data processing capabil ity of the new computer immediately available to each user, eliminating many of the common initial programming delays.

2. The PDP-7 programming system takes advantage of the many man-years of field testing by PDP-4 users.

3. Each computer can take immediate advantage of the continuing program developments for the other.

 $\mathcal{O}(\mathcal{O}(\log n))$  $\label{eq:2.1} \frac{1}{\sqrt{2\pi}}\int_{\mathbb{R}^3}\frac{1}{\sqrt{2\pi}}\int_{\mathbb{R}^3}\frac{1}{\sqrt{2\pi}}\int_{\mathbb{R}^3}\frac{1}{\sqrt{2\pi}}\int_{\mathbb{R}^3}\frac{1}{\sqrt{2\pi}}\int_{\mathbb{R}^3}\frac{1}{\sqrt{2\pi}}\int_{\mathbb{R}^3}\frac{1}{\sqrt{2\pi}}\int_{\mathbb{R}^3}\frac{1}{\sqrt{2\pi}}\int_{\mathbb{R}^3}\frac{1}{\sqrt{2\pi}}\int_{\mathbb{R}^3}\frac{1$  $\label{eq:2.1} \frac{1}{\sqrt{2}}\left(\frac{1}{\sqrt{2}}\right)^{2} \left(\frac{1}{\sqrt{2}}\right)^{2} \left(\frac{1}{\sqrt{2}}\right)^{2} \left(\frac{1}{\sqrt{2}}\right)^{2} \left(\frac{1}{\sqrt{2}}\right)^{2} \left(\frac{1}{\sqrt{2}}\right)^{2} \left(\frac{1}{\sqrt{2}}\right)^{2} \left(\frac{1}{\sqrt{2}}\right)^{2} \left(\frac{1}{\sqrt{2}}\right)^{2} \left(\frac{1}{\sqrt{2}}\right)^{2} \left(\frac{1}{\sqrt{2}}\right)^{2} \left(\$  $\begin{array}{c} 1 \\ 1 \\ 2 \\ 3 \end{array}$ 

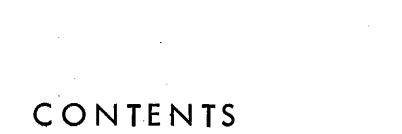

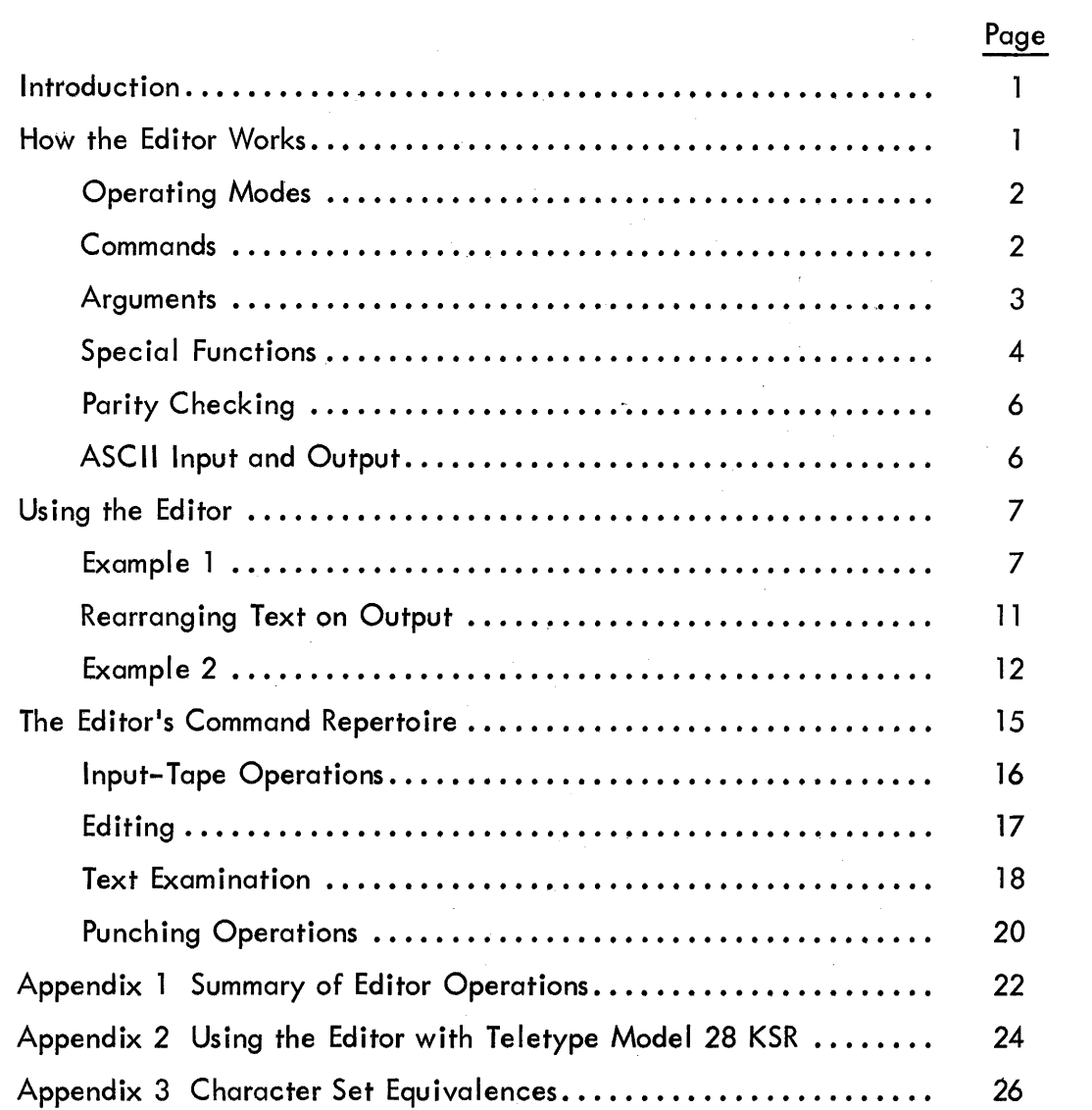

v<br>V<br>V (1990)<br>V (1990)

 $\label{eq:2.1} \mathcal{L}(\mathcal{L}^{\mathcal{L}}_{\mathcal{L}}(\mathcal{L}^{\mathcal{L}}_{\mathcal{L}})) = \mathcal{L}(\mathcal{L}^{\mathcal{L}}_{\mathcal{L}}(\mathcal{L}^{\mathcal{L}}_{\mathcal{L}})) = \mathcal{L}(\mathcal{L}^{\mathcal{L}}_{\mathcal{L}}(\mathcal{L}^{\mathcal{L}}_{\mathcal{L}})) = \mathcal{L}(\mathcal{L}^{\mathcal{L}}_{\mathcal{L}}(\mathcal{L}^{\mathcal{L}}_{\mathcal{L}}))$  $\label{eq:2.1} \frac{1}{2}\int_{\mathbb{R}^3} \left|\frac{1}{\sqrt{2\pi}}\int_{\mathbb{R}^3} \left|\frac{1}{\sqrt{2\pi}}\int_{\mathbb{R}^3} \left|\frac{1}{\sqrt{2\pi}}\int_{\mathbb{R}^3} \left|\frac{1}{\sqrt{2\pi}}\int_{\mathbb{R}^3} \left|\frac{1}{\sqrt{2\pi}}\int_{\mathbb{R}^3} \left|\frac{1}{\sqrt{2\pi}}\int_{\mathbb{R}^3} \left|\frac{1}{\sqrt{2\pi}}\int_{\mathbb{R}^3} \left|\frac{1}{\sqrt{2$ 

 $\mathcal{L}^{\mathcal{L}}(\mathcal{L}^{\mathcal{L}})$  and the contribution of the contribution of the contribution of  $\mathcal{L}^{\mathcal{L}}$ 

# INTRODUCTION

Of all the necessary jobs confronting the programmer when debugging, perhaps the most tedious is making a corrected symbolic program. It involves seemingly endless duplication, listing, splicing, and close attention. The Symbolic Tape Editor for Programmed Data Processor-7 helps to lighten the task and speed up the process of correcting programs by using the computer to perform the drudgery.

In brief, the Editor reads a section of symbolic tape into core memory, where it is available for examination and correction. The corrected text can then be punched out on a new tape. Text may also be entered directly from the keyboard for original tape preparation. The Editor accepts tape input and provides output in either ASCII\* or FIODEC codes. Tapes can be converted from one to the other using the Symbolic Tape Editor. In this description, it is assumed that ASCII tapes are used; where the treatment differs for FIODEC it will be noted. Keyboard communication with the Editor may be accomplished on either Teletype Model 33 KSR or Model 28 KSR. This manual assumes use of Model 33 KSR; Appendix 2 contains instructions for using Model 28 KSR where this differs from Model 33.

The information to be corrected is stored in a text buffer, which occupies all of memory not taken up by the Editor itself and has a capacity of approximately 4000 characters in a PDP-7 with 4096 words of memory, or approximately 16,000 characters in one with 8192 words.

## HOW THE EDITOR WORKS

By convention, paper tape information is organized into various-sized blocks. The larger blocks are called pages and are separated by form feed codes on paper tape (FIODEC: stop codes). Each page is divided into smaller blocks called lines, which are separated by carriage return - line feed pairs (FIODEC: CR). A terminating carriage return, line feed pair is part of the line that precedes it.

<sup>\*</sup>The code herein referred to as ASCII is actually #33 code or ASCII with the eighth bit punched on tape.

In the text buffer, lines are implicitly numbered decimally in sequence beginning with 1. Form feeds (FIODEC:: stop codes) are not stored in *memorYi* hence there are no page divisions in the text buffer, and the entire contents of the Editor's buffer are treated as a single page. The user may organize his output into pages if he wishes.

#### Operating Modes

In order to distinguish between commands to itself and text to be entered into the buffer, the Editor operates in one of two modes. In Command mode, typed input is interpreted as directions to the Editor to perform some operation. In Text mode, all typed input is taken as text to be inserted in or appended to the contents of the text buffer. To help the user keep track of the mode, a visual indication is provided by the LINK light on the PDP-7 console. In Command mode, this light is *Offi* in Text mode, it is on.

# **Commands**

A command directs the Editor to perform some operation. A command consists of a single letter preceded by zero, one, or two arguments. If we let E represent any command letter, the three ways of constructing a command are:

No arguments

\nThe argument

\nThe argument

\nThe equation 
$$
\text{Tr}(\mathbf{r}) = \text{Tr}(\mathbf{r})
$$
 is given by:

\nThe equation  $\mathbf{r} \cdot \mathbf{r} = \text{Tr}(\mathbf{r})$  is given by:

\nThe equation  $\mathbf{r} \cdot \mathbf{r} = \text{Tr}(\mathbf{r})$  is given by:

\nThe equation  $\mathbf{r} \cdot \mathbf{r} = \text{Tr}(\mathbf{r})$  is given by:

\nThe equation  $\mathbf{r} \cdot \mathbf{r} = \text{Tr}(\mathbf{r})$  is given by:

\nThe equation  $\mathbf{r} \cdot \mathbf{r} = \text{Tr}(\mathbf{r})$  is given by:

\nThe equation  $\mathbf{r} \cdot \mathbf{r} = \text{Tr}(\mathbf{r})$  is given by:

\nThe equation  $\mathbf{r} \cdot \mathbf{r} = \text{Tr}(\mathbf{r})$  is given by:

\nThe equation  $\mathbf{r} \cdot \mathbf{r} = \text{Tr}(\mathbf{r})$  is given by:

\nThe equation  $\mathbf{r} \cdot \mathbf{r} = \text{Tr}(\mathbf{r})$  is given by:

\nThe equation  $\mathbf{r} \cdot \mathbf{r} = \text{Tr}(\mathbf{r})$  is given by:

\nThe equation  $\mathbf{r} \cdot \mathbf{r} = \text{Tr}(\mathbf{r})$  is given by:

\nThe equation  $\mathbf{r} \cdot \mathbf{r} = \text{Tr}(\mathbf{r})$  is given by:

\nThe equation  $\mathbf{r} \cdot \mathbf{r} = \text{Tr}(\mathbf{r})$  is given by:

\nThe equation  $\mathbf{r} \cdot \mathbf{r} = \text{Tr}(\mathbf{r})$  is given by:

\nThe equation  $\mathbf{r} \cdot \mathbf{r} = \text{Tr}(\mathbf{r})$  is given by:

\nThe equation  $\mathbf{r} \cdot \mathbf{r} = \text{Tr}(\mathbf{r})$  is given by:

\nThe equation  $\mathbf{r} \cdot \mathbf{r} = \text{Tr}(\mathbf{r})$  is given by:

\nThe equation  $\mathbf{$ 

Note that two arguments must be separated by a comma, but that no comma separation is allowed between the argument(s} and the command.

To be executed, a command must be followed by a carriage return. This is the signal to the Editor to process the information just typed. The Editor responds with a I ine feed as soon as it has processed the command and begun the operation. If the Editor is doing something at the time a carriage return is typed (such as punching or reading tape), delay *may* occur before the I ine feed is returned. If a mistake is made while typinga command, the entire line may be ignored by typing Line Feed.

<sup>\*</sup>The nonprinting characters carriage return and tab will be represented hereafter by  $\big\}$  and  $\longrightarrow$ respectively.

#### Arguments

An argument may be any decimal integer, special symbol, or arithmetic expression, consisting of decimal ihtegers or special symbols separated by the addition (space) or subtraction (minus sign) operators.

Examples: 256

*1-39*  25-3 12 48-7 . 4

The following two characters are special symbols in the Editor.

 $1/$  This symbol represents the total number of lines in the text buffer. If there are 100 lines in the text buffer, the symbol  $/$  has a value of 100. It is used primarily for referencing the last line in the buffer.

Example:

*IL*) This will cause the last line in the text buffer to be listed.

The symbol period  $(.)$  has a value equal to the number of the last line involved in an Editor operation. The value of period will be equal to the number of the last line referenced or typed in except in the case of the delete command (D), where it will be equal to the number of the line preceding the first deleted line. In each command description that follows, the value of  $\cdot$  after the completion of the operation is stated.

Example:

23, .C) Lines 23 to the current line are changed.

## Special Functions

Certain keys have spec ial operating functions. The first three below are nonprinting, so the symbol in parentheses is used to indicate the operation of the associated key.

Carriage Return  $\left(\frac{\cdot}{2}\right)$ In both Command and Text modes, this is the signal for the Editor to process the information just typed. In Command mode, the operation specified is to be performed. In Text mode, it means that the preceding I ine of text is to be placed in the buffer.

Continuation  $(?\)$ ) In Text mode, this facilitates adding comments to successive lines or for end-of-line corrections. If a line of text is terminated by this pair instead of a single carriage return, the line will be entered as usual; then the line immediately following it will be printed up to but not including its carriage return. Thus, the new line is left open for additions or corrections. The editing example in the next section illustrates the use of  $?$ . NOTE: If in text mode as a result of the Y command, continuation may not be used.

Line Feed  $(\downarrow)$ This character has two meanings depending on when it is used. If it is struck after some information has been typed, it causes that information to be deleted. Used thus in either mode, it has the effect of erasing mistakes. When it has processed the line feed, the Editor responds with a carriage return. If, in Command mode, line feed is the first character typed on a line, the next line of text (line  $.+)$  will be printed.

Rub Out (RO) This key has three distinct functions. Typing RO in Command mode will cause the next line of text to be printed. The use of RO for this purpose is preferred to that of line feed since it provides a neater printout.

4

Pressing RO in Text mode will cause the last character of an incomplete line of text-to be deleted from the input buffer. Continued striking of this key will cause successive characters to be deleted one by one, working from the end of the line back to the beginning. In this way, a mistake can be corrected without having to retype the whole line.

# Example: Instead of DAC PTEM, the following line was typed: DAC CTE

To correct the line, RO is struck three times, erasing the last three letters in succession, E, T, and C. The correct text is then typed, and the resulting line appears on the teleprinter as:

# DAC CTEPTEM

/

# It is stored in the text buffer, however, in correct form, as: DAC PTEM

In Text mode, the rub out key has another function. Typed immediately after a carriage return, it signals the Editor to return to Command mode. If one deletes all the characters in an incomplete line and then strikes RO one more time, the Editor will also return to Command mode. No keyboard response is provided by the Editor; but when it enters Command mode, the LINK light, which has been on while in Text mode, goes out.

Colon (:)

When this symbol is typed in Command mode, the Editor will print the decimal value of the argument that precedes it followed by a carriage return. It is frequently used for determining the number of lines of text in the buffer.

Example:

#### $/:\ 57$

or in determining the number of the current line:

32  $\ddot{\phantom{a}}$ 

Tabulation  $(-\blacktriangleright)$  The bell key produces a tabulation when struck. However PDP-7 keyboards vary; some have tab hardware, others do not. A tab is automatic on the former, but the Editor spaces out the tabulation on those keyboards without automatic tabs. To indicate to the Editor which type of keyboard is being used, AC switch 1 should be set as follows:

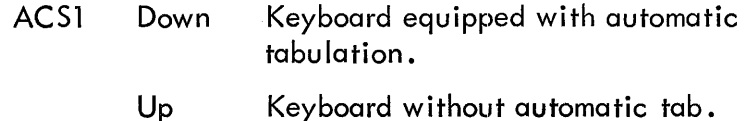

The foregoing applies only to input; the Editor spaces out all tabs when printing.

# Parity Checking

When symbolic input from tape is in FlO DEC code, the Editor will check parity, if desired, under control of AC switch 17. When a parity error is encountered, a diagnostic is printed which gives the line number and the character code in error. For example:

PARITY IN LINE 23 CHAR IS 252

The offending character is automatically replaced by code 76<sub>8</sub>, which is unused in the FIODEC set, and the Editor continues reading. During the editing process when a line containing a parity error is printed, the error code is printed as ? .

## ASCII Input and Output

Tape format for input and output must be indicated by setting AC switches 15 and 16 as follows:

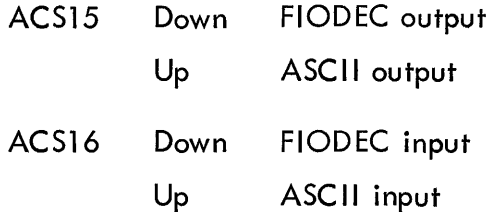

In addition when ACS15 is up, output control for ASCII is provided by AC switches 13 and 14.

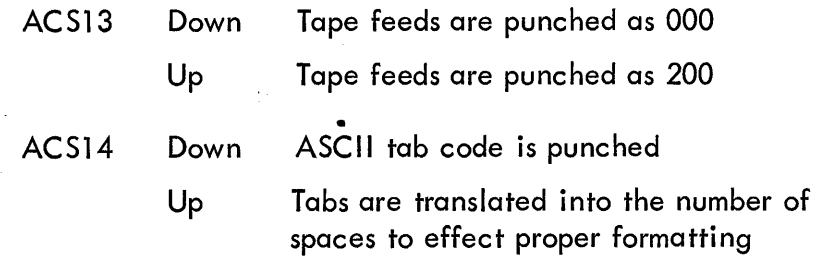

### USING THE EDITOR

## Example 1

The following detailed example of the editing of a page of text will familiarize the reader with the basic operations of the Editor. All of the commands are described in full after the example, and the sample page of text is reproduced in Figure 1 •

To begin, place the Editor program tape in the reader and load the program into memory. \* The Editor starts automatically with cleared buffers. All subsequent operations, including loading the symbol ic tape to be edited, are performed through the Editor from the teleprinter keyboard. Now set the AC switches as desired. Our sample text is a page from the symbolic tape of the Editor itself; it is punched in ASCII format. We wish to have ASCII output, and we assume that the keyboard has automatic tabulation. Our AC switch control settings are as follows:

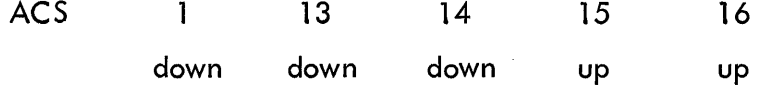

The Editor is now ready to read a symbolic tape or accept text from the teleprinter.

Whenever the Editor encounters an interrupt from a device other than the teleprinter, tape reader, or punch, it will halt with the I/O status word displayed in the AC lights. The user should examine the status word to determine the source of the interrupt, set the proper I/O command to clear the interrupt flag into the AC switches and depress CONTINUE to load it. The

<sup>\*</sup>For a detailed description of how to load a binary object program tape, see the PDP-7 Assembler (Digital 7-3-S).

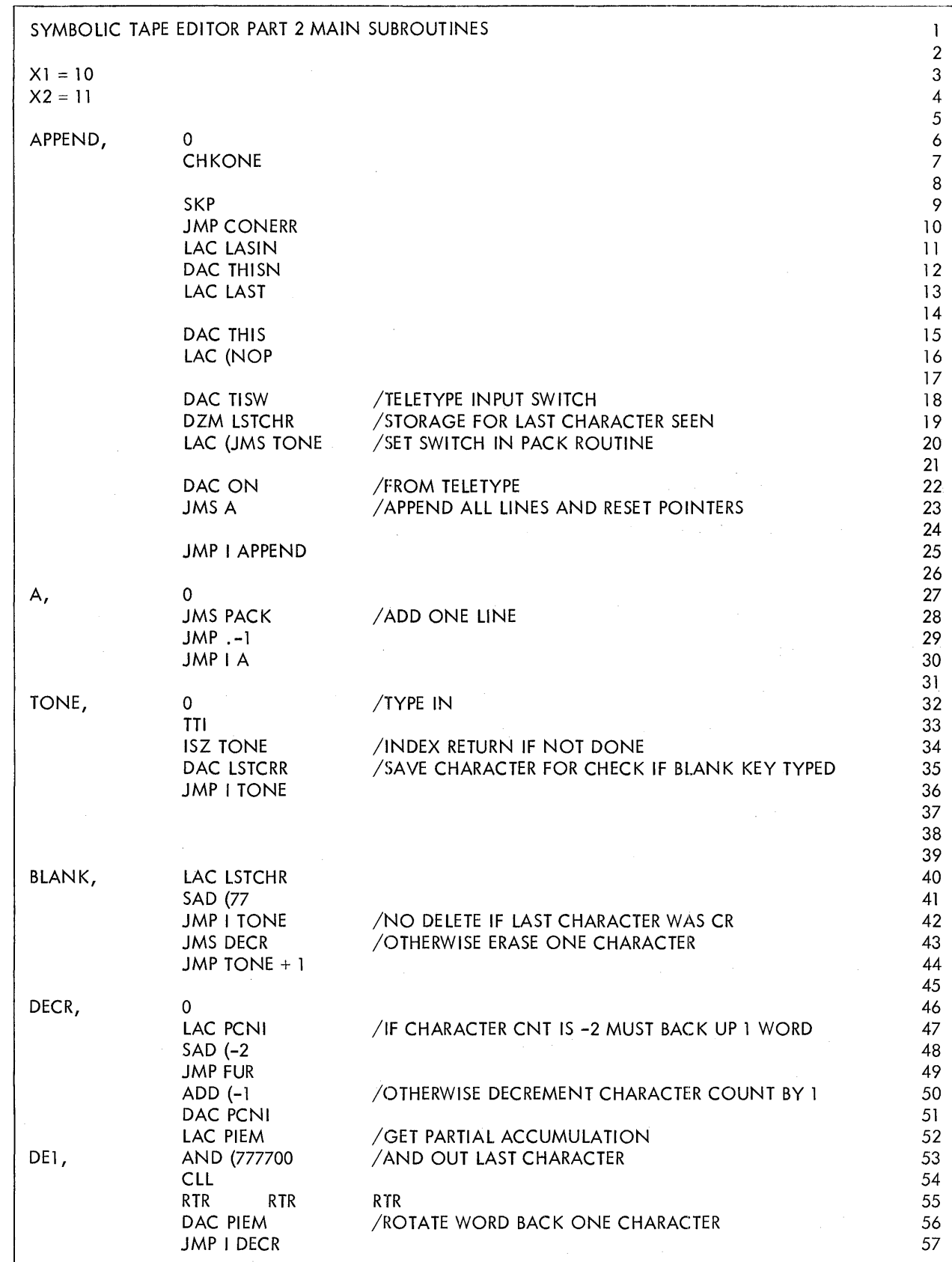

4

 $\alpha$ 

Figure 1 Editor Part 2 Main Subroutines

computer will halt immediately. The user should then reset the AC switches to their original control settings and depress CONTINUE again. The manually inserted I/O command will be executed and processing resumed. The Editor will clear the flags of the following devices upon loading:

> Paper Tape Reader Paper Tape Punch Keyboard-printer Clock Mag Tape Type 57A Line Printer Type 62 Card Reader Card Punch Display Light Pen Character Generator

However, if the installation has a number of special  $I/O$  devices, the above operation may have to be performed a number of times after loading the Editor.

The Editor may be restarted at address 22 without affecting the contents of the buffer.

We are now ready to read in our symbolic text. The command for this operation is:

# $R_{\perp}$

This causes the Editor to read the input tape until a form feed (FIODEC: stop code) or the physical end of tape is encountered.

Once the text is in the buffer, we might wish to find out how many lines there are in the page, as follows:

 $/$ : 57

With this information, we can find our way about the page. Note that blank lines are included in the count.

The first task is to insert a comment before the I ine that begins with the symbol A. In order to do this, we must find the number of that line. This can be done by asking the Editor to print

 $\gamma_{\rm eff} = 0.5$ 

out a line with the number we estimate is the correct one. We can see that the line is a little less than ha Ifway down the page, and we know that there are 57 I ines on the page, so we ask for line 25 using the command L, as follows:

> $25L<sub>2</sub>$ JMP 1 APPEND

Now we see from the program copy that the line we want is really two lines further on.

To insert text before the desired line, we will use the command 271. This causes the Editor to enter Text mode. As many lines of text as we wish are then entered into the text before line 27. Having done so, we strike the RO key to return to Command mode. The result of our work:

\n
$$
\begin{array}{r}\n 271 \\
 \longrightarrow \\
 \begin{array}{r}\n \end{array}\n \end{array}
$$
\n / THE FOLLOWING SUBROUTINES HANDE\n

\n\n $\begin{array}{r}\n \end{array}$ \n /INCOMMIG DATA.\n

\n\n $\begin{array}{r}\n (RO)\n \end{array}$ \n

If we wish, we can now verify our work by asking for a printout of the lines including the new text. Bear in mind that the inserted lines have been added; the buffer now contains 59 lines; and all lines after the insertion have had their numbers increased by two. Our verification would look like this:

25,29L~ A, JMP I APPEND /THE FOLLOWING SUBROUTINES HANDLE /INCOMING DATA. o

Our next correction is to change the name of the subroutine PACK to LPAC. To do this, we use the Change command, C. From the previous printout, we know that the I ine beginning with the symbol A is now line 29, so the one we wish to change is now line 30. The operation is completed as follows:

$$
30C \rightarrow \qquad \qquad \longrightarrow \text{JMS LPAC} \qquad \qquad \text{/ADD ONE LINE} \quad \text{JMS LPAC}
$$

Suppose we wish to insert a comment following the next line in the buffer. Using the Continuation operator, we can do so easily, as shown:

$$
30C
$$
 
$$
-1
$$
 JMS LPAC 
$$
-1
$$
 JMP  $-1$ 

Now we add the comment and return to Command mode.

$$
\begin{array}{c}\n \begin{array}{c}\n 30C \\
 \hline\n \end{array} \\
 \begin{array}{c}\n \begin{array}{c}\n \end{array} \\
 \begin{array}{c}\n \end{array} \\
 \begin{array}{c}\n \end{array} \\
 \begin{array}{c}\n \end{array} \\
 \begin{array}{c}\n \end{array} \\
 \begin{array}{c}\n \end{array} \\
 \begin{array}{c}\n \end{array} \\
 \begin{array}{c}\n \end{array} \\
 \begin{array}{c}\n \end{array} \\
 \begin{array}{c}\n \end{array} \\
 \begin{array}{c}\n \end{array} \\
 \begin{array}{c}\n \end{array} \\
 \begin{array}{c}\n \end{array} \\
 \begin{array}{c}\n \end{array} \\
 \begin{array}{c}\n \end{array} \\
 \begin{array}{c}\n \end{array} \\
 \begin{array}{c}\n \end{array} \\
 \begin{array}{c}\n \end{array} \\
 \begin{array}{c}\n \end{array} \\
 \begin{array}{c}\n \end{array} \\
 \begin{array}{c}\n \end{array} \\
 \begin{array}{c}\n \end{array} \\
 \begin{array}{c}\n \end{array} \\
 \begin{array}{c}\n \end{array} \\
 \begin{array}{c}\n \end{array} \\
 \begin{array}{c}\n \end{array} \\
 \begin{array}{c}\n \end{array} \\
 \begin{array}{c}\n \end{array} \\
 \begin{array}{c}\n \end{array} \\
 \begin{array}{c}\n \end{array} \\
 \begin{array}{c}\n \end{array} \\
 \begin{array}{c}\n \end{array} \\
 \begin{array}{c}\n \end{array} \\
 \begin{array}{c}\n \end{array} \\
 \begin{array}{c}\n \end{array} \\
 \begin{array}{c}\n \end{array} \\
 \begin{array}{c}\n \end{array} \\
 \begin{array}{c}\n \end{array} \\
 \begin{array}{c}\n \end{array} \\
 \begin{array}{c}\n \end{array} \\
 \begin{array}{c}\n \end{array} \\
 \begin{array}{c}\n \end{array} \\
 \begin{array}{c}\n \end{array} \\
 \begin{array}{c}\n \end{array} \\
 \begin{array}{c}\n \end{array} \\
 \begin{array}{c}\n \end{array} \\
 \begin{array}{c}\n \end{array} \\
 \begin{array}{c}\n \end{array} \\
 \begin{array}{c}\n \end{array} \\
 \begin{array}{c}\n \end{array} \\
 \begin{array}{c}\n \end{array} \\
 \begin{array}{c}\
$$

If we have no further corrections to make, we are ready to punch out the corrected text. The following sequence of commands causes the contents of the buffer to be punched, followed by some tape feed and a stop code. Finally, the contents of the buffer are totally erased.

$$
\begin{pmatrix} P \\ S \\ K \end{pmatrix}
$$

We are now ready to read the next page of the input tape. Figure 2 shows the whole of our operations for this example; the comments in parentheses summarize what happens.

#### Rearranging Text on Output

Text may be rearranged on output by using the nPand n,mP commands to punch lines or groups of lines from the Editor's buffer in the order of their selection by the user rather than their order in the buffer. The buffer contents are unaffected by this process.

For example, if we wished to relocate the six lines beginning at line 40 in the sample text at the end of the page, we would type:

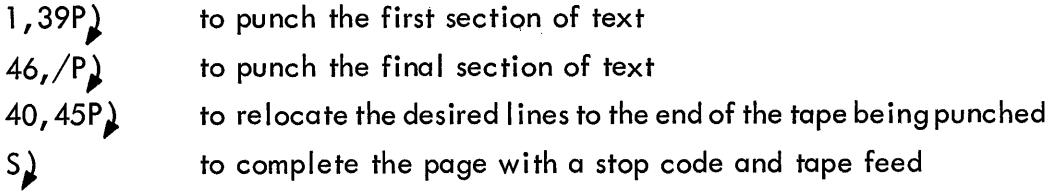

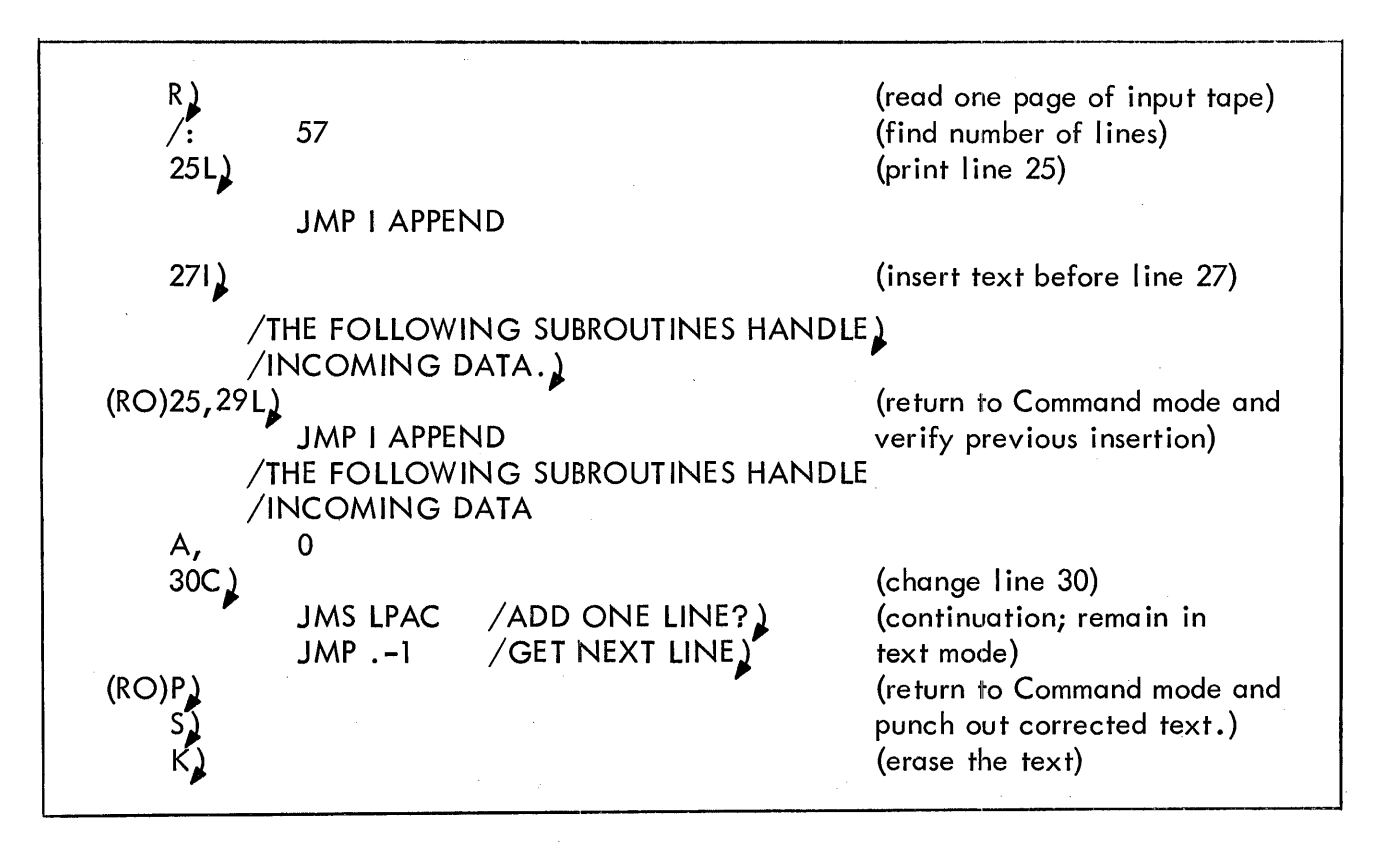

Figure 2 Editing Example 1

# Example 2

This example illustrates some of the more subtle commands available to the Editor user. It is suggested that this section not be studied until the user has become acquainted with the fundamental aspects of the Editor illustrated in Example 1 •

To begin, we return to the sample text as given in Figure 1 and read the page into the buffer.

R)

Suppose now we wish to make an addition to a line following symbolic location BLANK.To find its line number in the buffer, we will use the nG command. This command searches from line n until a line is found which does not begin with a tab, carriage return, or slash and prints the line. To avoid stopping at earlier symbolic addresses, we choose  $n$  as 35.

$$
35G
$$
 **BLANK, LAC LSTCHR**

To find the line number, we use the character period.

. :40

We know the line we are concerned with is two numbers further, that is line 42. In line 42, we wish to change the instruction JMP I TONE to JMS TONE deleting the I and changing the P to S. To accomplish this, we use the command nY. This causes line n to be typed slowly and allows interruption with the rub out (RO) and alteration of the printed text. A carriage return will append the unprinted portion of the line of text to the buffer.

# 42Y)

# JMP I(RO)

This rub out (RO) puts the Editor into text mode. Now type the insertion or delete using the rub out key:

JMP I(RO) (RO) (RO) (RO) S

The first rub out put the Editor into Text mode; the second rub out deletes the I, the third rub out deletes the space, the fourth rub out deletes the P. Now the S is added, and a carriage return appends the unprinted portion of the line to the buffer. We list the line to check our corrections.

 $42L$ 

## JMS TONE / NO DELETE IF LAST CHARACTER WAS CR

To modify another portion of this line, it would be necessary to repeat the  $nY$  command. To inspect the altered line without bothering to print the comments, we could use the command  $nQ$ . This suppresses all text following the second tab on each line.

42Q)

JMSTONE

Now suppose we want to punch the corrected text but move the instructions beyond the address DECR to the next page of our tape. We can punch the first portion of text down to line 46, then delete it moving DECR to line 1.

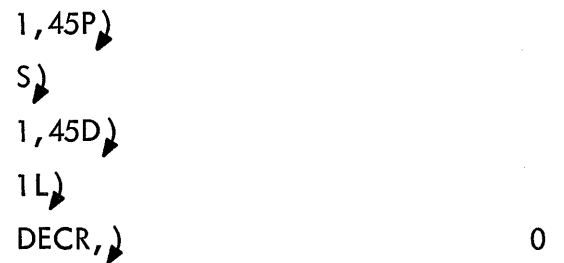

We may now read the next page of tape into the buffer following the instruction JMP I DECR. Figure 3 summarizes this example.

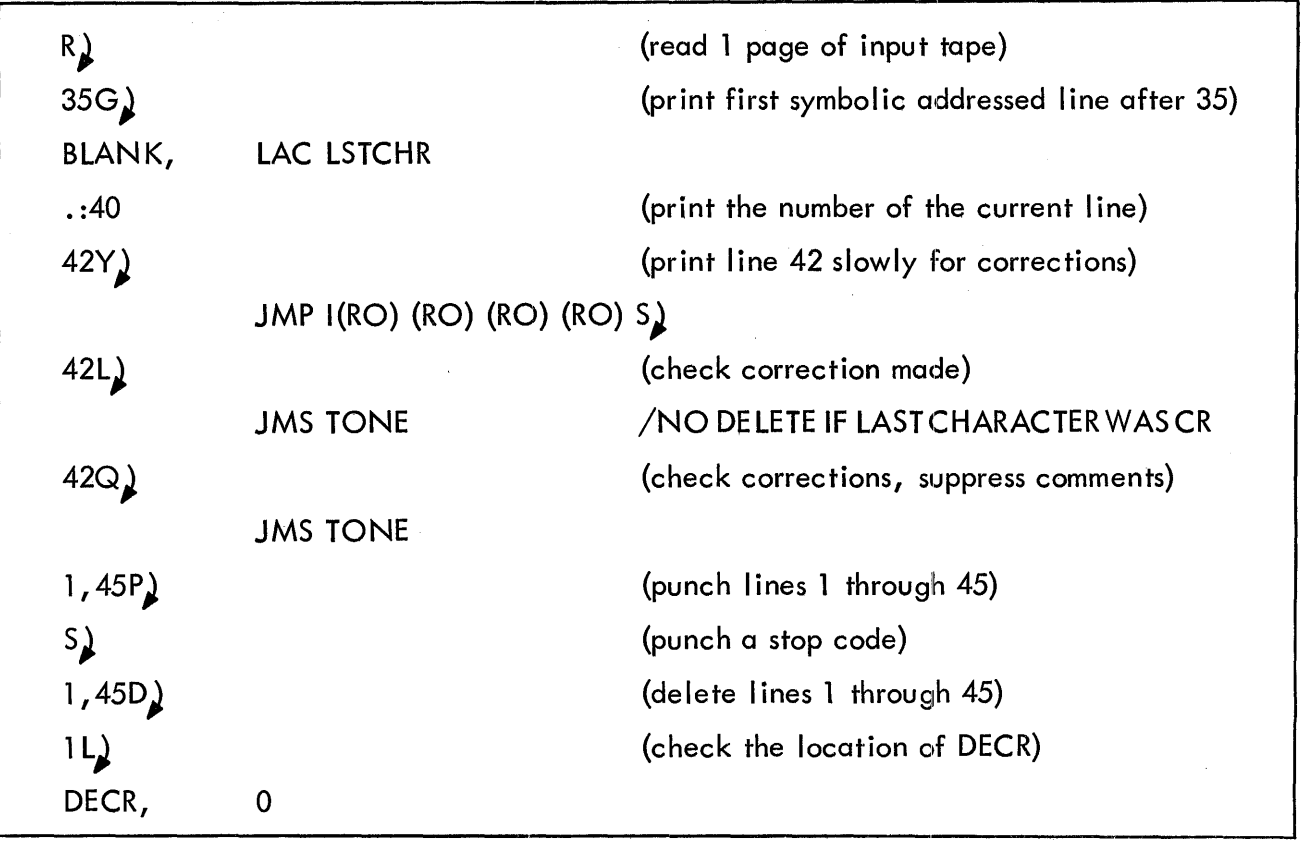

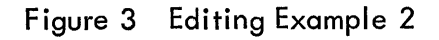

# THE EDITOR'S COMMAND REPERTOIRE

The commands are grouped under four headings:

Input Tape Operations Editing Text Exam ination Output (Punching) Operations

The following rules must be obeyed:

If a command requires one or two arguments, they must be provided. If an argument is missing, the Editor prints the error message,

#### ARG MISSING

and ignores the command as typed.

If an argument is greater than the final line in the buffer, the Editor prints

?

and ignores the command.

If a command does not take an argument and one is provided, the Editor simply types

?

and ignores the command. Note that some commands can legitimately take all three forms: zero, one, or two arguments.

If a character not in the command repertoire is typed, the error message is again,

?

and the command is ignored.

If, while adding text to the buffer, either by reading or editing, the contents come within 200 characters of the storage capacity, the Editor interrupts at the end of the line being entered with the message,

BUFFER ALMOST FULL

If the programmer persists in adding text after this message, the Editor will interrupt a second time when there is no more room with the message,

# .<br>.<br>. BUFFER IS FULL

At this point, no more text may be inserted in the buffer. Some commands may still be used, however, such as examination or deletion, and the buffer may be punched.

# Input-Tape Operations

In these commands, the form feed (FIODEC: stop code) and the physical end of the input tape are both end-of-page indicators. If an end of tape is encountered before the completion of a command, the operation is terminated.

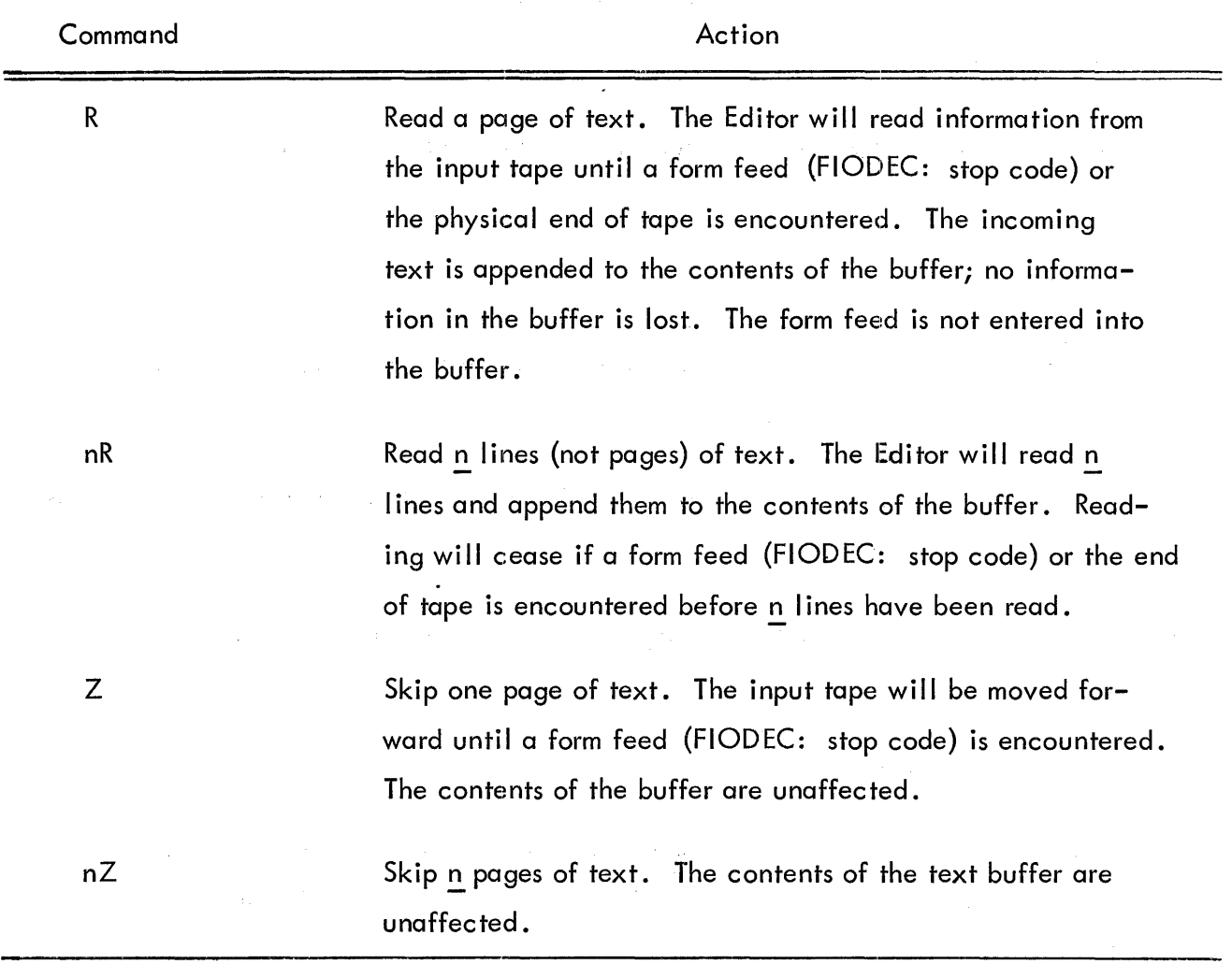

# Editing

The following commands permit the alteration of text in the Editor's buffer.

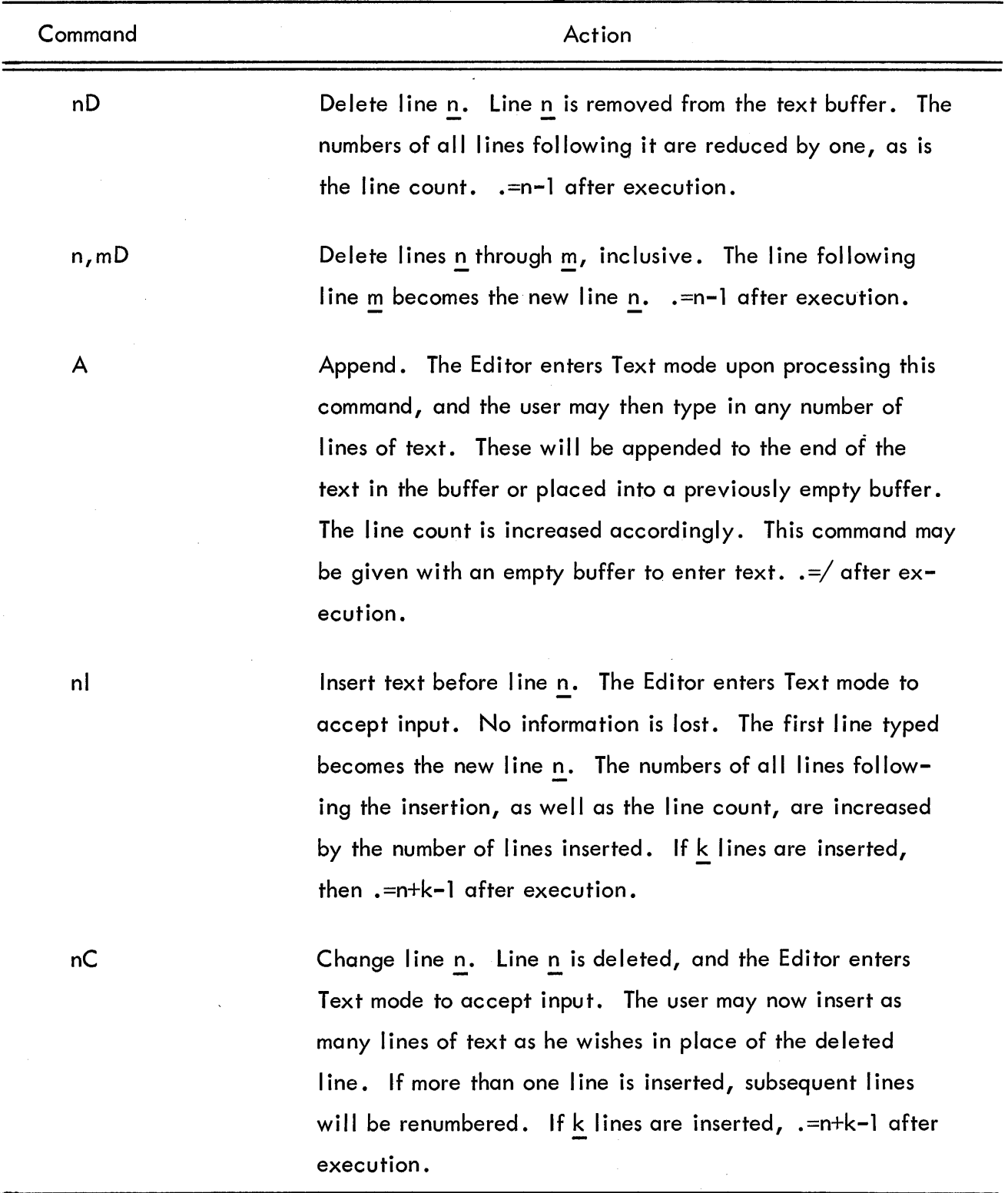

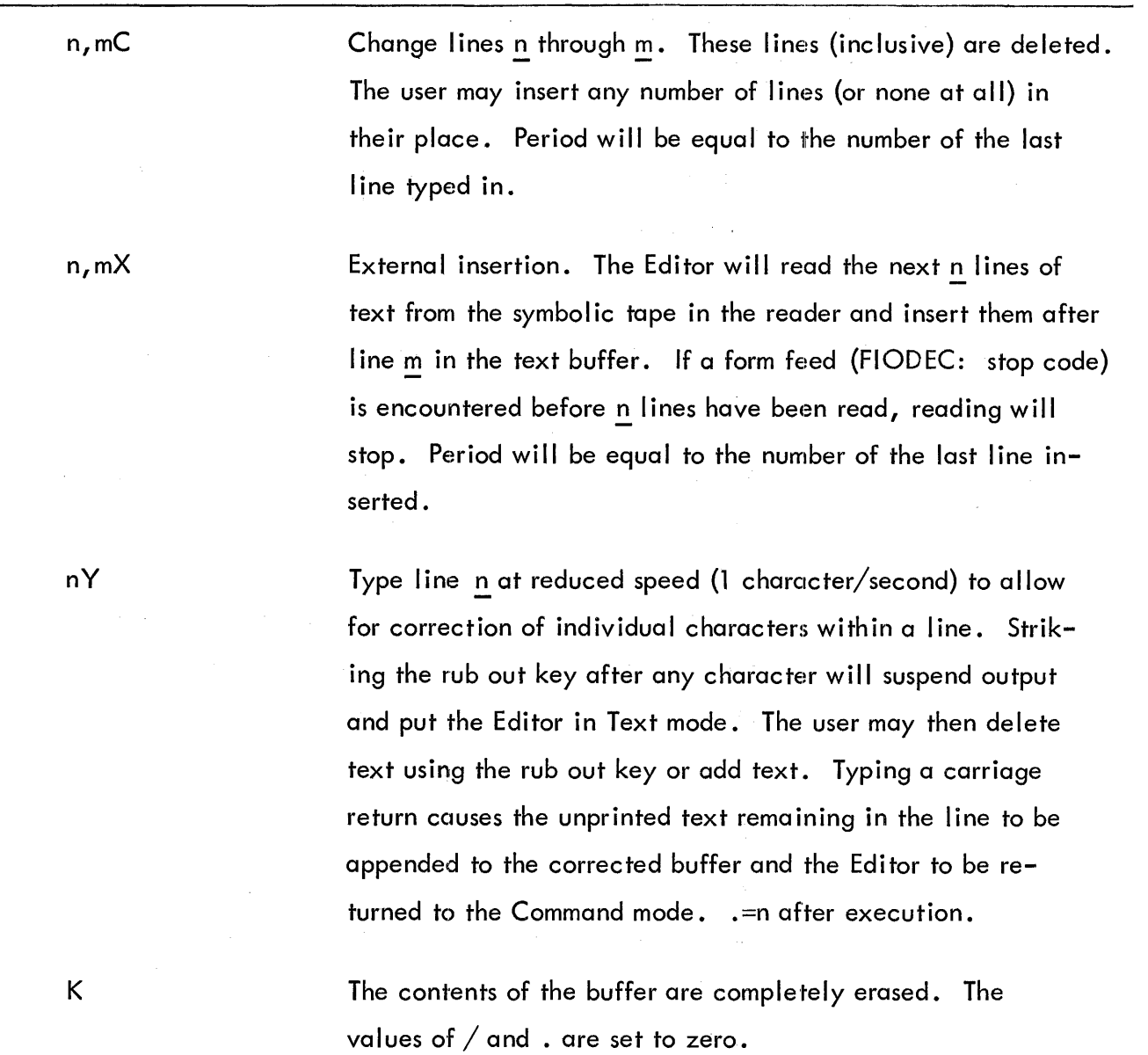

## Text Examination

The following commands will cause the printout of all or any part of the contents of the :text buffer. Printing may be stopped at any time by the use of AC switch Q. Normally, this switch is down. If it is turned on then off at any time during a printout, the operation will stop immediately. The line being printed is unaffected in the buffer. If this occurs in the middle of a line, the user must type a carriage return to restore the Editor to normal Command mode

18

operation. Execution of any of the following commands may be halted in this manner. The contents of the text buffer are unaffected by the following operations unless specified.

| Command  | Action                                                                                                    |
|----------|----------------------------------------------------------------------------------------------------|
| nL       | Print line n. This line will be typed out, followed by a<br>carriage return and a line feed. .= n after execution.*                                                                                                    |
| $n$ , mL | Print lines n through m, inclusive. .= m after execution.*                                                                                                    |
| W        | Write. This causes the Editor to print the entire text con-<br>tained in the buffer. The buffer remains intact. $\frac{1}{2}$ after<br>execution.                                                                                                    |
| nW       | Write n pages. The text buffer is cleared, and the Editor<br>reads n pages from tape, printing each one on a separate<br>page, spacing across page perforations automatically. This<br>command is equivalent to executing K, followed by the<br>sequence, R, W, K, performed n times or until a physical<br>end of tape is encountered. The buffer will be empty upon<br>completion of this command. |
| Q        | Uncommented print. The Editor will print the entire con-<br>tents of the buffer, suppressing all text on each line after<br>the second tabulation. Normally, this has the effect of<br>suppressing comments in the program. $\frac{1}{2}$ after execution.                                                                                                    |
| nQ       | Print line n uncommented. Line n will be printed up to the<br>second tabulation; all information following this is not<br>printed. .= n after execution.                                                                                                    |
| n, mQ    | Print lines n through m uncommented. .= m after execution.                                                                                                    |

<sup>\*</sup>Whether printing is stopped or not.

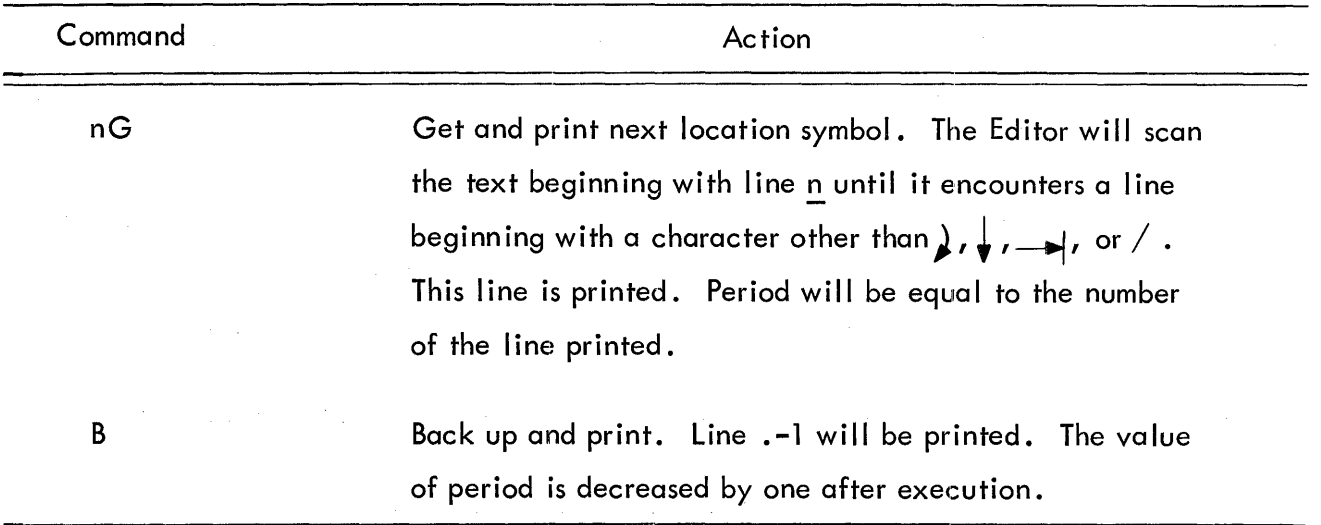

# Punching Operations

The following commands provide for the output of corrected text or for the duplication of pages of the input tape. As with reading, punching can be halted by the use of AC switch 0. In this case, however, the switch must be kept up until processing of the punch command is finished. This is readily apparent by watching the AC lights. While processing, the AC is active; as soon as the operation is finished, the AC lights go out. ACSO may then be turned off, and the Editor is ready to accept the next command.

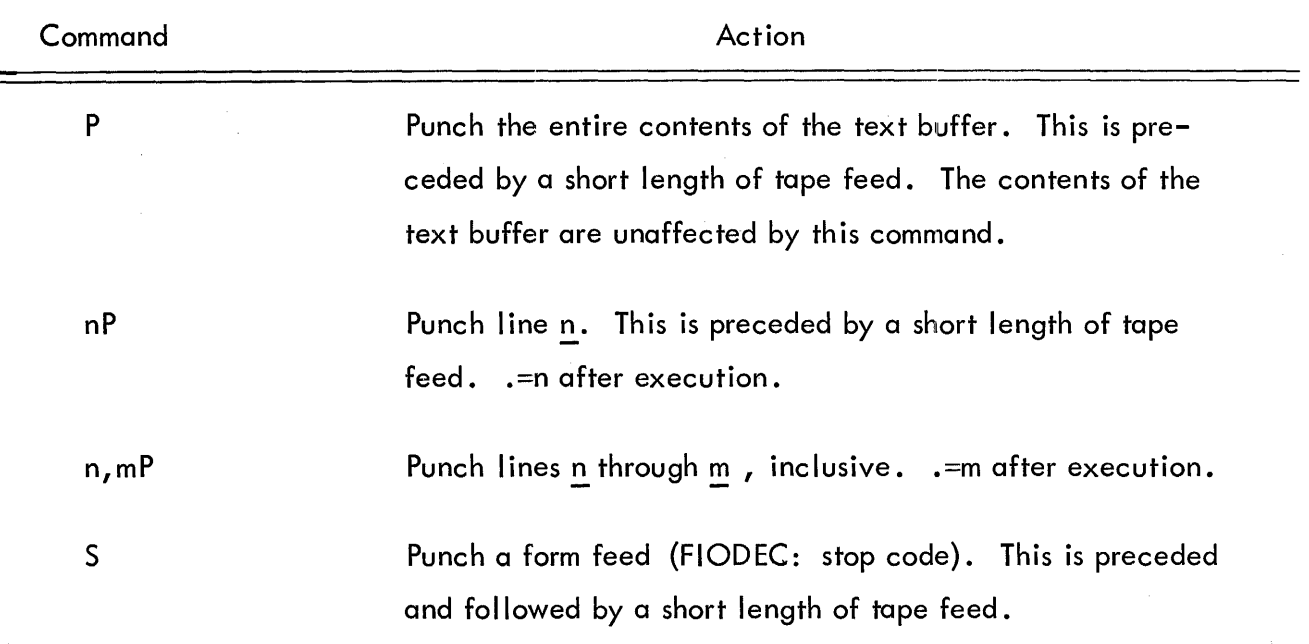

nF o N nN nT Feed  $\underline{n}$  lines of tape. The Editor will punch  $\underline{n}$  lines of tape feed. Punch one page. The Editor will punch the contents of the text buffer followed by a form feed (FIODEC: stop code) and then clear the buffer. This command is equivalent to the sequence: P, 5, K. Punch, then read the next page. The Editor will punch the contents of the buffer and a form feed (FIODEC: stop code) clear the buffer, and read the next page of tape into the buffer. This command is equivalent to the sequence: 0, R. Punch, duplicate, and read. The Editor will punch the contents of the buffer, punch a form feed (FIODEC: stop code) clear the buffer, duplicate n-1 pages of tape, and then read the nth page into the text buffer. This command is equivalent to the sequence:  $P$ ,  $S$ ,  $(n-1)$  T, R Tape duplication. The Editor will clear the buffer, then read and punch **n** pages of tape. The buffer is empty upon completion of this command, which is equivalent to the sequence: K, n(R, P, S, K) If, within the range of this command, the Editor encounters two form feeds (FIODEC: stop codes) with nothing more than tape feed between them, only one will be punched. However, the Editor will count the space between them as a separate page in reading the input tape.

# APPENDIX 1

 $\mathcal{L}^{\pm}$ 

# SUMMARY OF EDITOR OPERATIONS

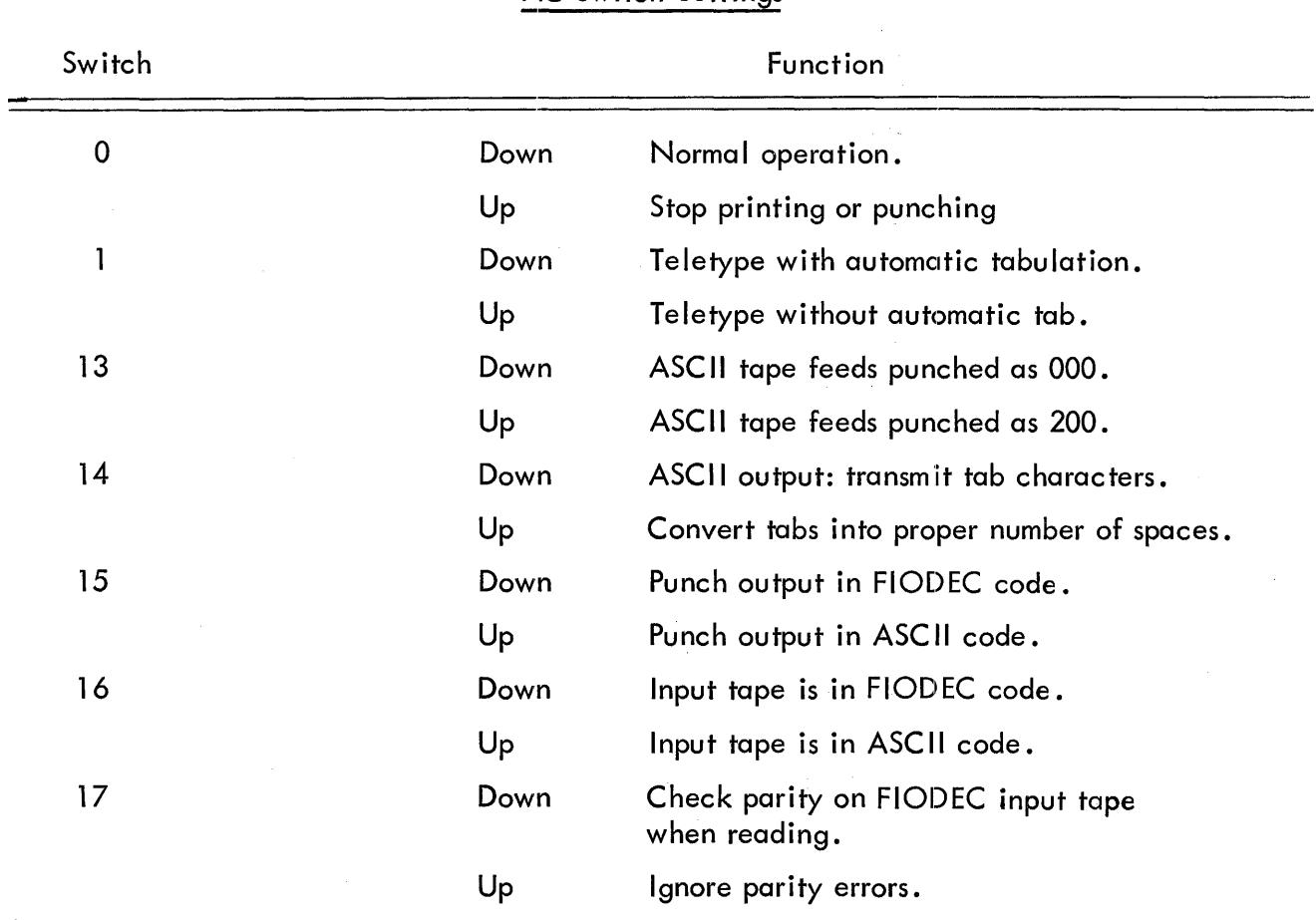

# AC Switch Settings

# Special Key Functions

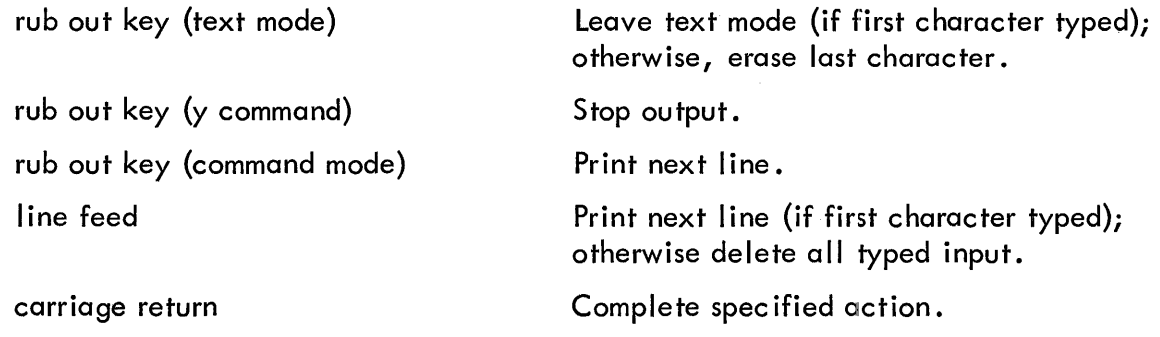

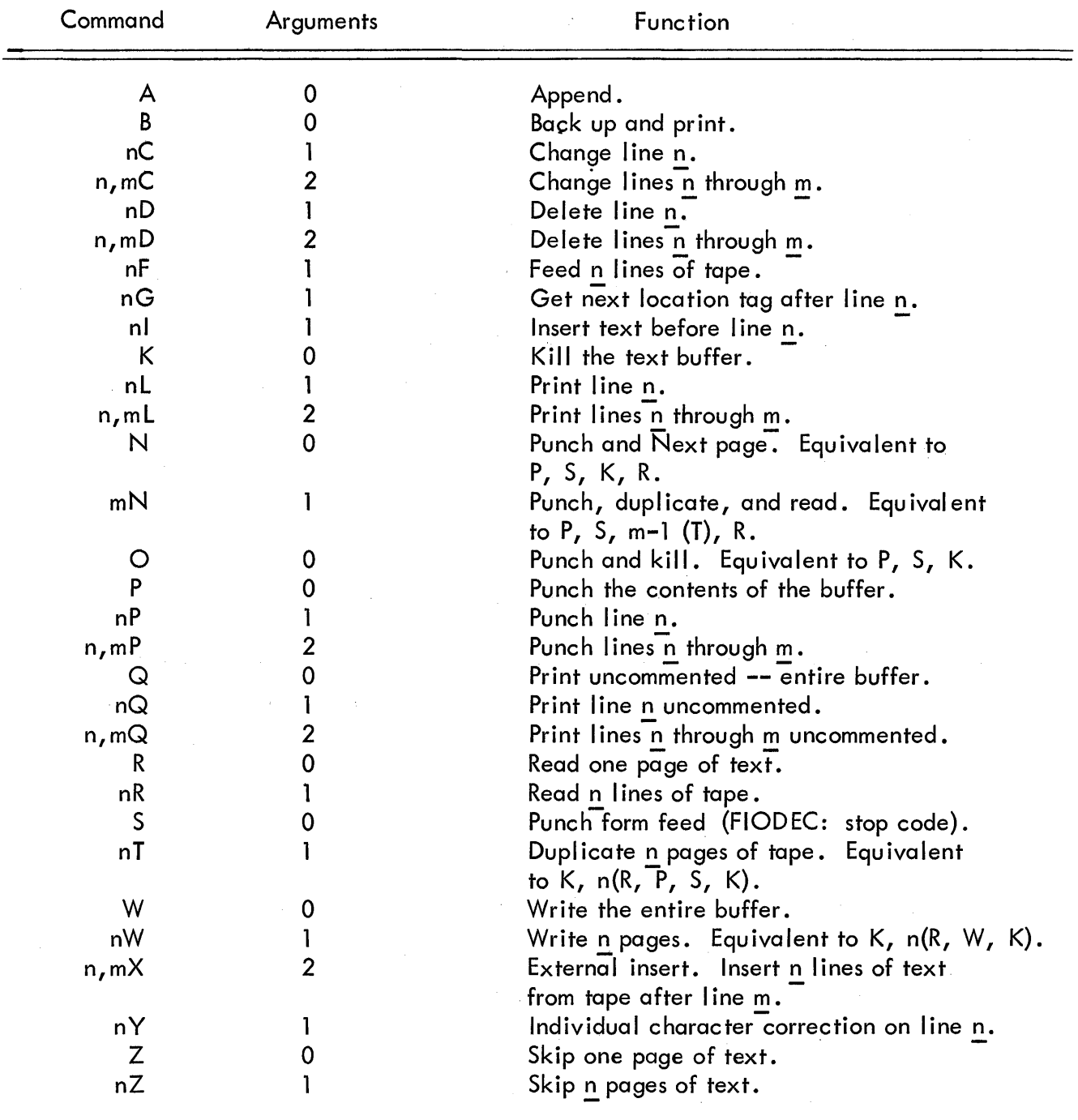

# Editor Command Summary

 $\ddot{\phantom{a}}$ 

 $\bar{z}$ 

 $\bar{z}$ 

 $\mathcal{A}^{\mathcal{A}}$ 

#### APPENDIX 2

## USING THE EDITOR WITH TELETYPE MODEL 28 KSR

Special functions (see page  $4$ ).

1. Continuation - use  $\gamma$  in place of ?).

2. Use BLANK key in place of RUB OUT key.

(On Model 28 keyboards, it is necessary to hold down the UNLK key if BLANK is to be repeatedly struck, otherwise the keyboard will lock.)

Parity checking (see page 6).

The parity error code is \$.

#### NON-EQUIVALENT CHARACTERS

Regardless of the format of input or output tapes, the Editor stores all text internally in FIODEC Conc ise Code (6-bit characters). Any FIODEC code which does not have a standard equivalence on the Type 28 Teleprinter Keyboard, as spec ified in Appendix 1, may be placed into text by using the format

### \$abc

where the characters bc represent the 2-digit octal code. The first character a must be 0 if the code is to be lower case; 1 if in upper case. Such a code wi II appear in the same format when printed by the teleprinter. However, the code will appear on FIODEC output tapes as the character whose code is bc in the proper case.

Example: There is no equivalent character combination on the Type 28 Teleprinter Keyboard for the FIODEC backspace. Consequently, in order to overprint an  $O$  with a slash, the user would have to type 0\$075/ on the teleprinter. This character would appear in the buffer as  $O$  (letter), backspace,  $/$  (slash). If a tape were punched containing this sequence and read by a Flexowriter, the result would be  $\emptyset$ .

## CHARACTER SET EQUIVALENCES

The Teletype Model 28 KSR character set, represented by a 5-bit code, is considerably smaller than either the ASCII (7-bit) or 'FIODEC (6-bit) sets. As a result, it is necessary to use an escape character in order to represent all the characters of the latter two sets when using the Teletype 28 keyboard and printer. This escape character is  $\S$ . It means that the character immediately following the  $\underline{\$}$  is to be interpreted differently than it would if it appeared alone. In effect, the \$c pair (where c represents any Teletype 28 character) is interpreted as representing a single ASCII or FIODEC character. Appendix 3 gives the equivalences among the three sets.

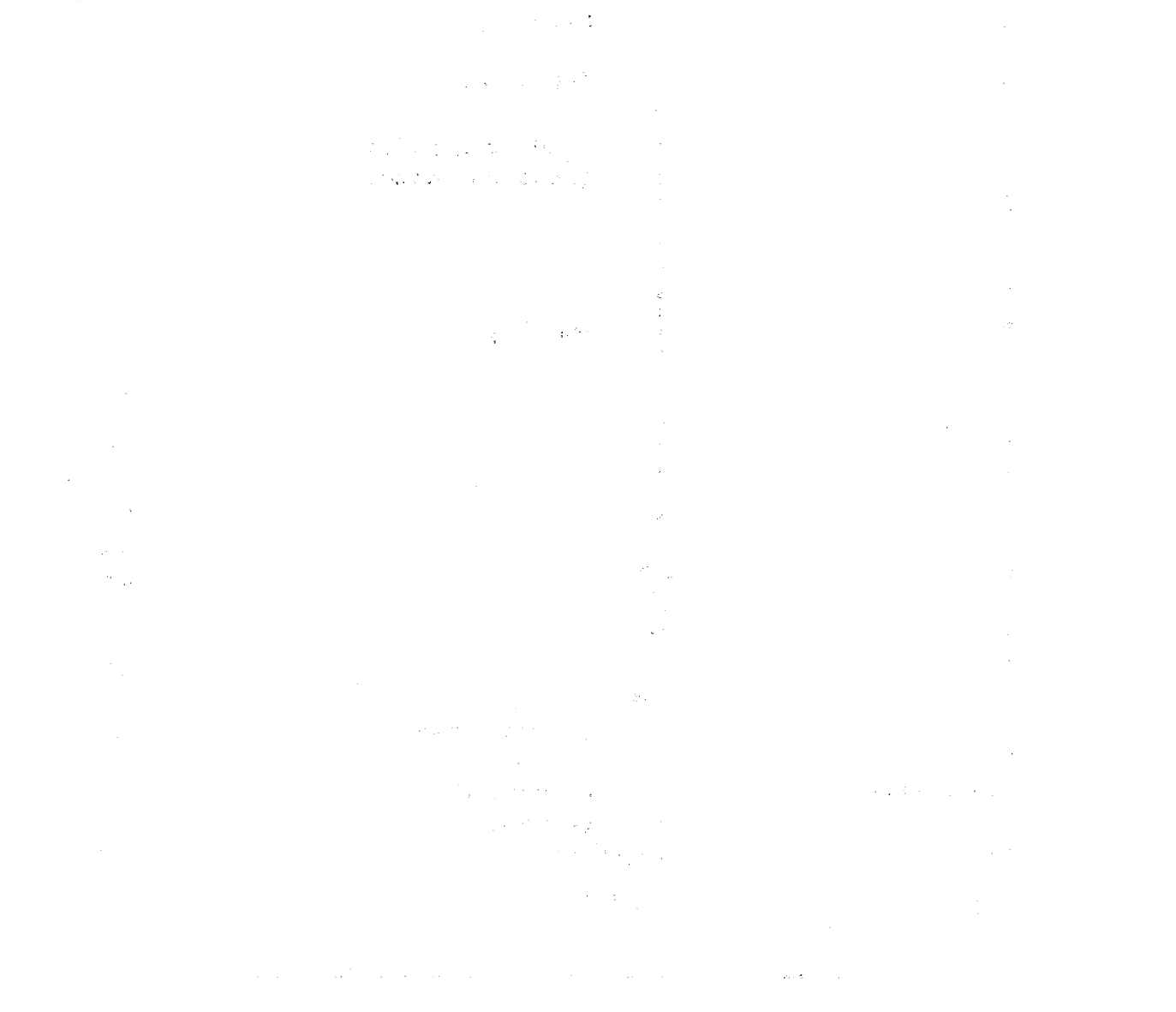

25

## APPENDIX 3

# CHARACTER SET EQUIVALENCES

ASCII, Teletype 33 KSR FIODEC Teletype 28 KSR 0-9 0-9 0-9  $A-Z$  a-z  $A-Z$  $A-Z$  \$A- $Z$ (period)  $\ddot{\phantom{a}}$  $\ddot{\phantom{0}}$ , , , (m inus sign) / / / / {center dot, period} ; ; (center dot, comma) ; (  $\qquad \qquad ($ ) and the set of the set of the set of the set of the set of the set of the set of the set of the set of the set of the set of the set of the set of the set of the set of the set of the set of the set of the set of the se + + & t t # \* x (multiply) II II \$11  $\mathbf{r}$  $\mathbf{I}$  $$^{\dagger}$  $\equiv$   $\frac{1}{2}$   $\frac{1}{2}$   $\frac{1}{$ \$( J \$)  $\lt$   $\qquad \qquad$   $\qquad \qquad$   $\qquad$   $>$  \$& \$8. %  $\supset$   $\supset$   $\supset$  $\mathsf{V}$  is a set of  $\mathsf{V}$ &  $\mathcal{S}^{\#}$  $R$ O  $\longrightarrow$  (blank)  $\stackrel{\circ}{\rightarrow}$   $\longrightarrow$  (blank)  $\stackrel{\circ}{\rightarrow}$ ; RO  $\begin{array}{ccc}\n\bullet & \bullet & \bullet & \bullet & \bullet \\
\setminus & & | & \text{(blank)} & \text{$};\n\end{array}$ (underbar) no equivalent  $\overline{\cdot}$  (center dot)  $\overline{\cdot}$  (senter dot) # (overbar)  $\mathbf{I}$ Stop Code n.e.<br>
and Stop Code in the state of the state of the state of the state of the state of the state of the state of the state of the state of the state of the state of the state of the state of the state of the sta  $\mathsf{Tab}$  . Tab  $\mathsf{Tab}$  . Table 11 ? and the contract of  $\mathfrak{s},?$ 

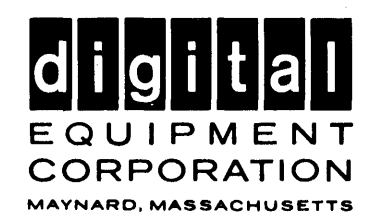

 $\hat{\mathcal{A}}$ 

 $\label{eq:2.1} \begin{split} \mathcal{L}_{\text{max}}(\mathbf{r},\mathbf{r}) = \mathcal{L}_{\text{max}}(\mathbf{r},\mathbf{r}) \times \mathcal{L}_{\text{max}}(\mathbf{r},\mathbf{r}) \times \mathcal{L}_{\text{max}}(\mathbf{r},\mathbf{r}) \times \mathcal{L}_{\text{max}}(\mathbf{r},\mathbf{r}) \times \mathcal{L}_{\text{max}}(\mathbf{r},\mathbf{r},\mathbf{r}) \times \mathcal{L}_{\text{max}}(\mathbf{r},\mathbf{r},\mathbf{r}) \times \mathcal{L}_{\text{max}}(\mathbf{r},\mathbf$ 

 $\mathbb{R}^3$ 

 $\bar{\tau}$